### **Урок информатики 5 класс: информации»**

Ладанова И.В. МКОУ «Верх-Жилинская ООШ»

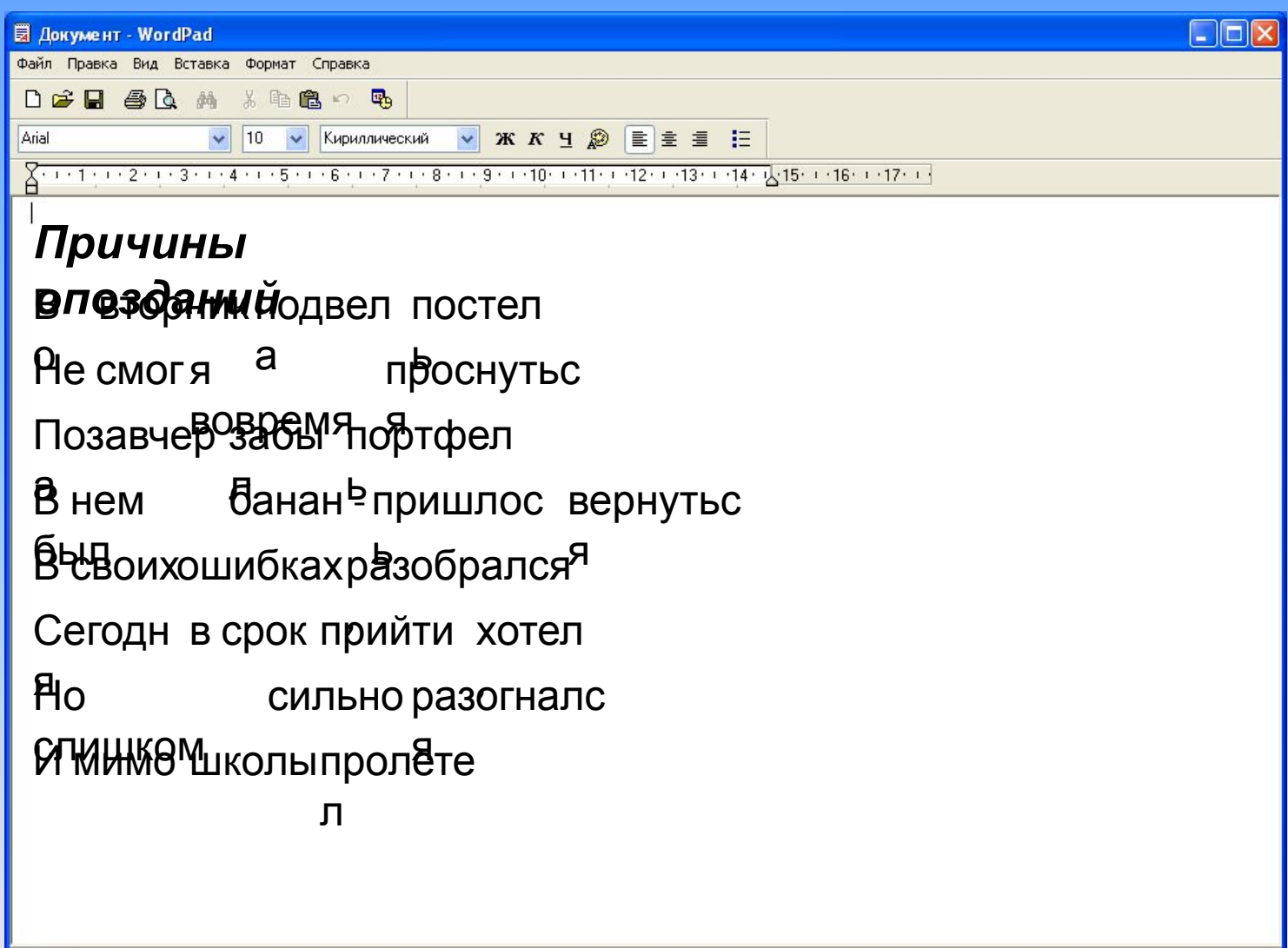

Для вывода справки нажмите <F1>

**NUM** 

**С помощью какого устройства можно вводить в компьютер текст?**

#### **Клавиатура**

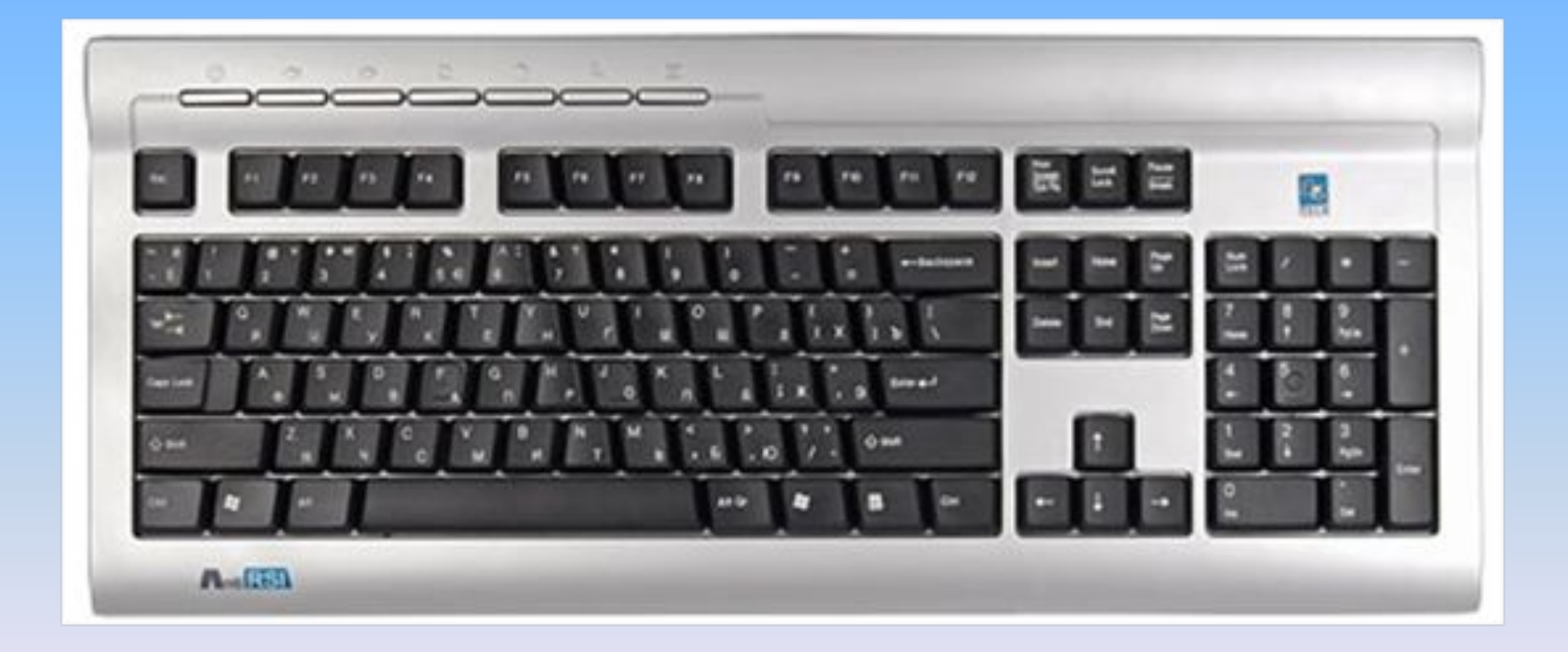

#### **Для чего предназначена клавиша SPACE?**

#### **Для задания пробелов между словами**

**С помощью какой клавиши можно удалить символ, стоящий справа от курсора?**

## **DELETE**

# **Какую функцию выполняет клавиша BACKSPACE?**

Предназначена для удаления символа, стоящего слева от курсора.

**Какую клавишу необходимо нажать, чтобы создать новый абзац?**

# **ENTER**

## **А для перехода из режима ввода в режим замены, нужно нажать клавишу…**

# INSERT

**При удерживании нажатой, какой клавиши можно ввести прописную букву?**

# **SHIFT**

**А какую клавишу нужно нажать, чтобы перейти в режим ввода прописных букв?**

# **CAPS LOCK**

# **Обработка текстовой информации**

#### **Тема урока: Обработка текстовой информации**

#### **задачи урока:**

1) Познакомиться с форматированием текста: выравниванием абзацев, заданием шрифта и начертания текста.

2) Закрепить навыки работы в программе WordPad

3) Развить самостоятельность, творческие способности, умение работать с дидактическим материалом.

**Форматирование**

#### **Форматирование текста включает основные этапы:**

- Выравнивание по правому краю, по центру, по левому краю
- Создание списка (маркировка строк)
- Выбор шрифта
- Задание размера шрифта (высоты букв)
- Задание начертания шрифта: полужирный, курсивный, подчеркнутый
- Выбор цвета шрифта

# **ШРИФТ -**  •это полный набор букв алфавита с

### **Правила работы за компьютером**

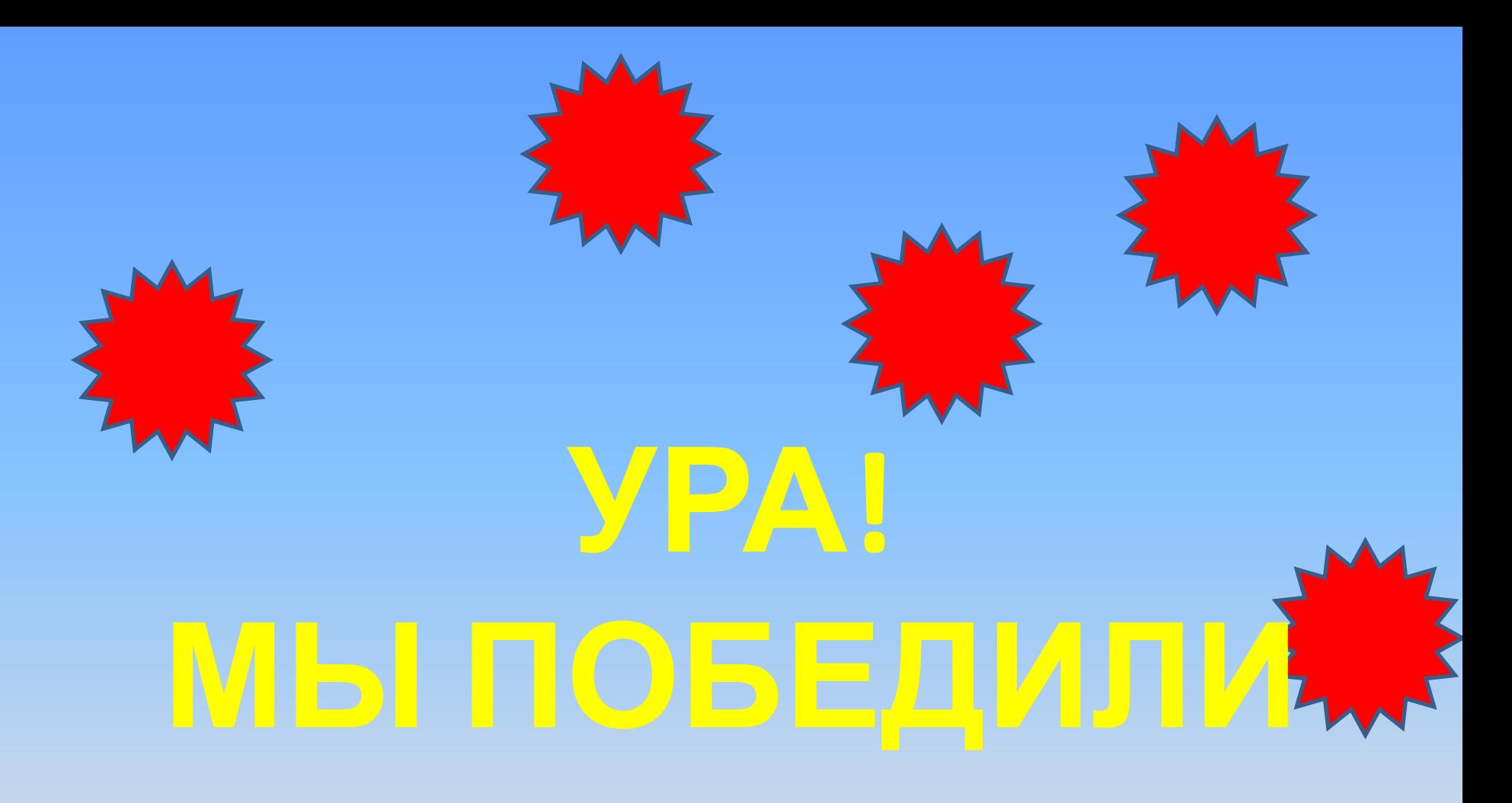

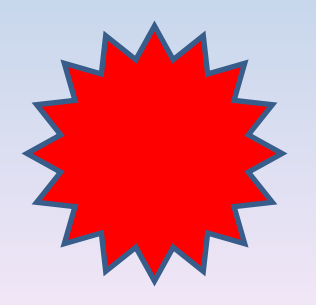

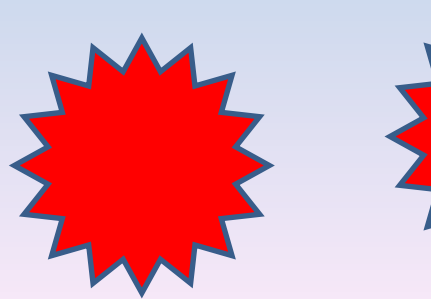

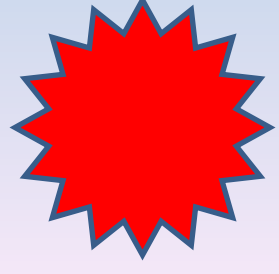